## WebOptics™ Qualitative Analysis Report

The WebOptics Qualitative Analysis report allows you to search through qualitative comments and view a word cloud pulled from your qualitative comments in the results. Word clouds help visualize your responses by displaying the most used words in varying sizes. The more a specific word appears in your comments, the bigger it appears in the word cloud.

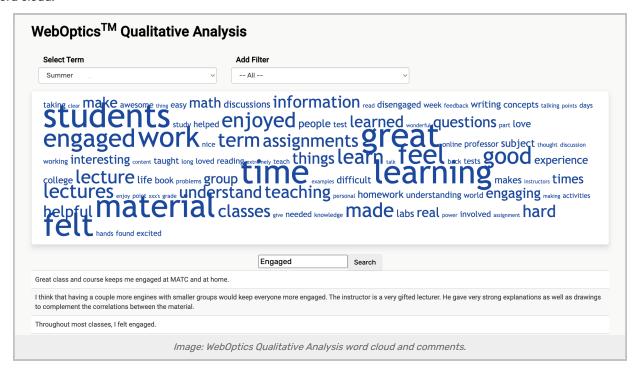

## How to run a WebOptics Qualitative Analysis Report

1. Open the WebOptics Qualitative Analysis report from the the Reports Dropdown

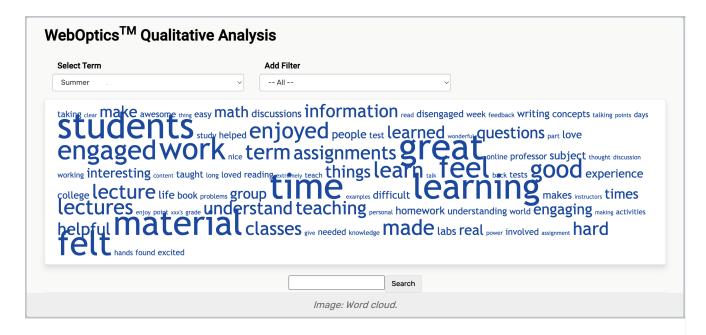

2. Select a Term to Explore

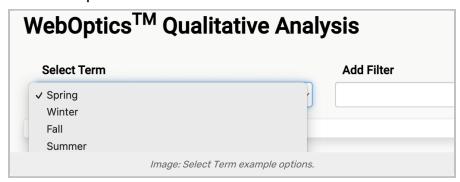

3. (Optional) Add an Additional Filter of School, Department, or Instructor

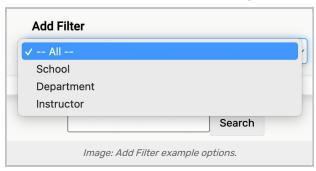

Select which School, Department, or Instructor to filter by.

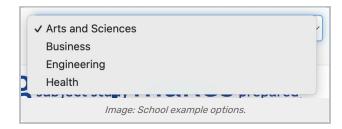

## 4. (Optional) Click a Word From the Word Cloud or Use the Search Field

This will reveal all comments using that word below the search bar.

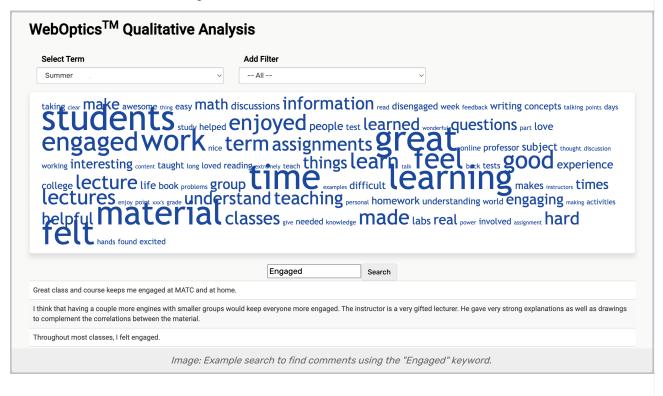